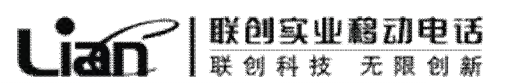

# **GSM 双频 GPRS 功能数字移动电话机**

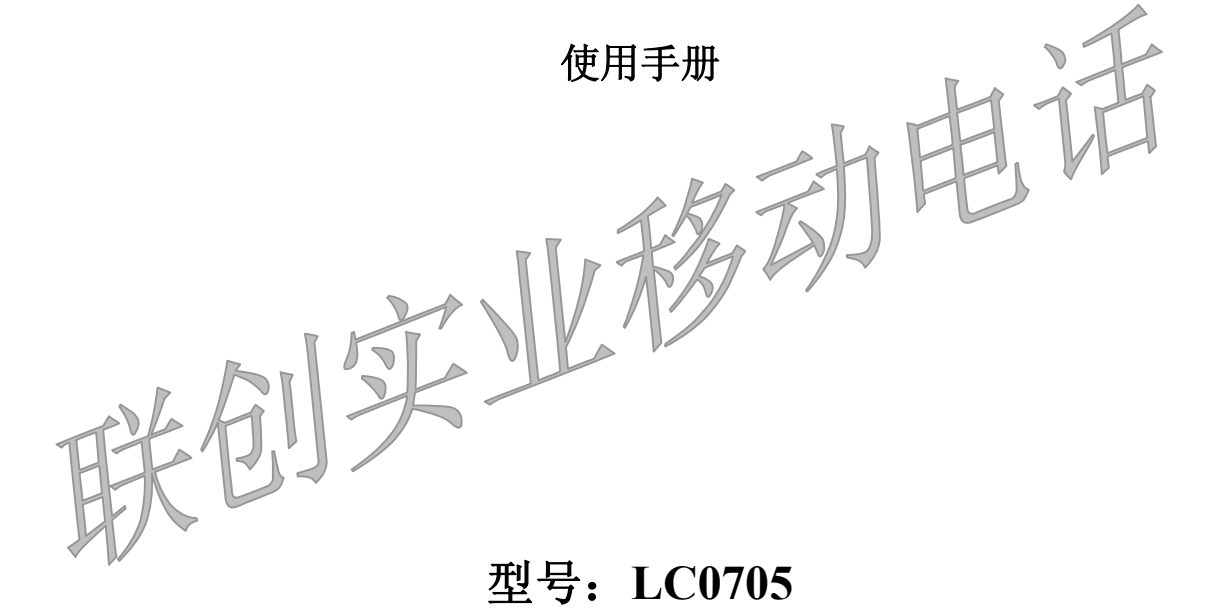

和实业移动电话

尊敬的用户:

欢迎并感谢您选择本款手机。为使您的手机使用在最佳状态,请详细阅读本手册。

|联创实业移动电话<br>|联创科技 无限创新 Lian

# 深圳市联创实业有限公司

目 录

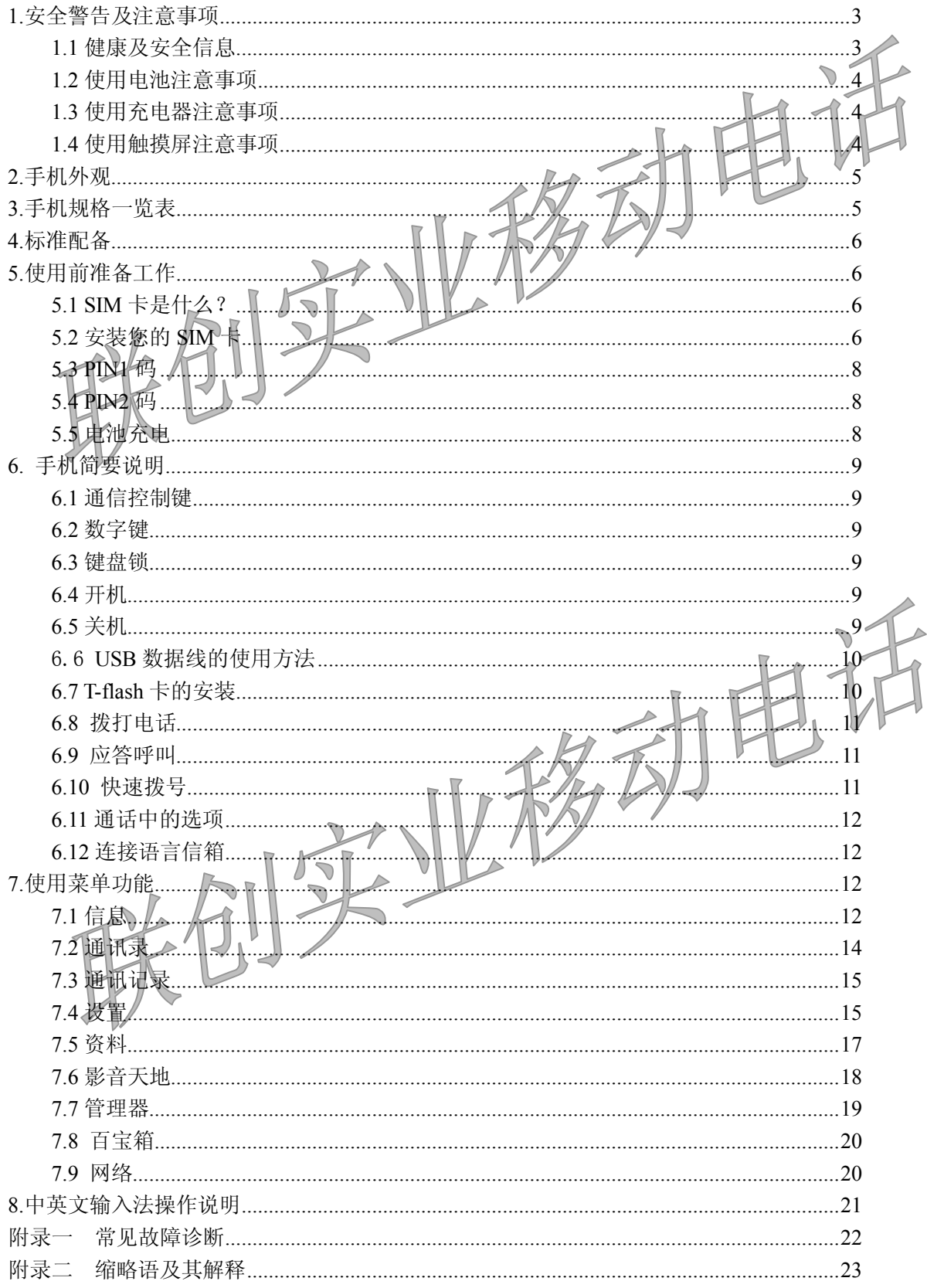

声明:本公司保留不作预先通知的情况下对产品进行改进的权利,对公司产品性能说明保留最终解释权。 本产品中带"※"的功能为可选功能,本公司致力改善产品的质量,不断推出更新版,故说明书所载与 产品的功能,规格或设计略有不同,请您以手机为准,此等更改恕未能另行通知,敬请见谅。

为动

联创实业移动电话

无限创新

联创科技

**1.安全警告及注意事项**

**IAN** 

**1.1 健康及安全信息**

- 在化工厂、加油站以及其它爆炸物附近时,请您关机!使手机远离儿童!
- 在驾车时,请使用免提通话装置(需另购)以保安全,除非在紧急情况下,否则请您先停车在路旁 进行通话。
- u 严格禁止在飞机上使用手机,请您在登机前关机。
- u 在心脏起搏器、助听器以及其它一些医疗电子设备附近使用手机时应特别注意,手机可能会干扰这 些设备。
- u 非原厂附件和配件,不具有保修资格。
- 用户不能自行拆卸手机,若手机发生故障,请与供应商联系
- □ 严禁手机在没有装上电池时接上充电器充电! 严禁电池窥路
- 充电必须在通风和散热良好的环境下进行,『远离易燃、易爆物品
- 为避免消磁,请保持手机远离磁性物质,如磁碟片、惰用卡等。
- 确保手机不与任何液体接触,一旦发生此种情况,精拆下电池并与供应商联系。
- **…避免在过高或过低的温度环境下使用手机,是绝手机暴露在强烈日光或湿度较高的环境中。**
- 不能用液体或含有强洗涤剂的湿布来清洁手机。
- 本手机装有内置天线,在手机处于开机状态时,如非必要,请勿接触天线区域(以免影响通讯效果)。
- 本手机具有拍照、摄像和录音功能,请遵照相关法律法规使用这些功能,擅自的拍照、摄像和录音 功能, 不恰当的使用拍照、摄像和录音功能所记录的照片、录像、录音可能会侵害版权拥有者的权 利。
- u 由于其配件或软件导致的照片、录像、录音没有被记录、被删除、毁坏或受损所造成的任何损失概 不负责。
- u 在使用网络功能时,如果由于用户下载了带有病毒的文件,而导致话机无法正常使用,本公司不承 担由此引起的任何责任。
- u 严禁装载数据已被破坏的图片,铃声等文件,由于恶意装载导致话机使用不正常,本公司不承担由 此引起的任何责任。
- u 如果使用非原装电池或者充电器,可能会带来危险,本公司将不承担任何赔偿责任。

# **1.2 使用电池注意事项**

 $\mathsf{Lian}^{\mathsf{c}}$ 

- ◆ 请勿把电池扔到火中或在火边或加热器旁等高温地方使用或放置电池,否则会导致电池漏液、过热、 爆裂和起火。
- ◆ 安装电池时,请不要强行施加压力,否则会引起电池漏液、过热、爆裂和起火。
- ◆ 电池端口请勿与金属物放在一起,否则会导致电池短路,使电池过热膨胀引发危险。
- ◆ 如果电池的液体碰到了皮肤、衣物上,这可能会使皮肤灼伤,要立刻用清水冲洗,必要时请马上就 医。
- ◆ 如果电池的液体进入眼睛会有失明的危险,这时请不要用手揉眼睛,要用清水冲洗,然后立即到医 院就诊。
- ◆ 请勿使电池受潮, 否则会造成电池过热、冒烟和腐蚀。

|联创实业移动电话<br>|联创科技 无限创新

◆ 请勿在阳光直射或汽车附近高温地方使用或放置电池,否则会导致液体渗漏和过热,可能会降低性 能,缩短使用寿命。

# **1.3 使用充电器注意事项**

- 请使用 220V 交流电,使用其它电压会引起漏电、起火和对手机及充电器的损坏。
- 禁止短路充电器,否则会引起触电、冒烟和对充电器的损坏。
- u 请不要在电源线损坏的情况下使用充电器,否则会导致起火和触电。
- u 请及时清洁积在电源插座上的灰尘。
- ◆ 请不要把盛水的容器等放在充电器旁,以免水溅出造成充电器过热、漏电和故障。
- ◆ 如果充电器接触到水或其它液体,要立刻把电源从插座上拔下来以防过热、起火、触电和発电器故 障。
- ◆ 请不要拆卸或改装充电器,否则会导致人身伤害、触电、起火使充电器损坏
- ◆ 请不要在浴室等湿度高的地方使用充电器,否则会导致触电、起火和充电器损坏
- ◆ 请不要用湿手接触充电器、电线和电源插座,否则会导致触电。
- ◆ 不要将重物放在电源线上或改装电线, 否则会造成触电和起火。
- ◆ 在清洁各种维护前请先将电源插头从插座里拔出。
- 拔插头时要抓住充电器, 拉电源线会损坏电线, 引起触电和起火。

# **1.4 使用触摸屏注意事项**

- 请不要用锐利物品碰触摸屏。
- u 保持触屏笔清洁。
- ◆ 笔头损坏时,请勿使用,以免损坏屏幕。
- ◆ 气温较低时,触摸屏反应速度变慢,属于正常现象。

# **说明:本用户手册是基于中文简体操作模式下的使用说明,在英文操作模式下略有所不同。**

## **警告:原厂对于不遵守上述建议或不正当使用手机者,将不承担任何责任。**

## **注意:请将废旧不用的锂电池送至指定的地点或返回我公司,不要扔进垃圾桶中。**

# **2.手机外观**

**本用户手册中的图示仅为参考,用于功能说明,可能与实际情况稍有差别,请以手机为准。**

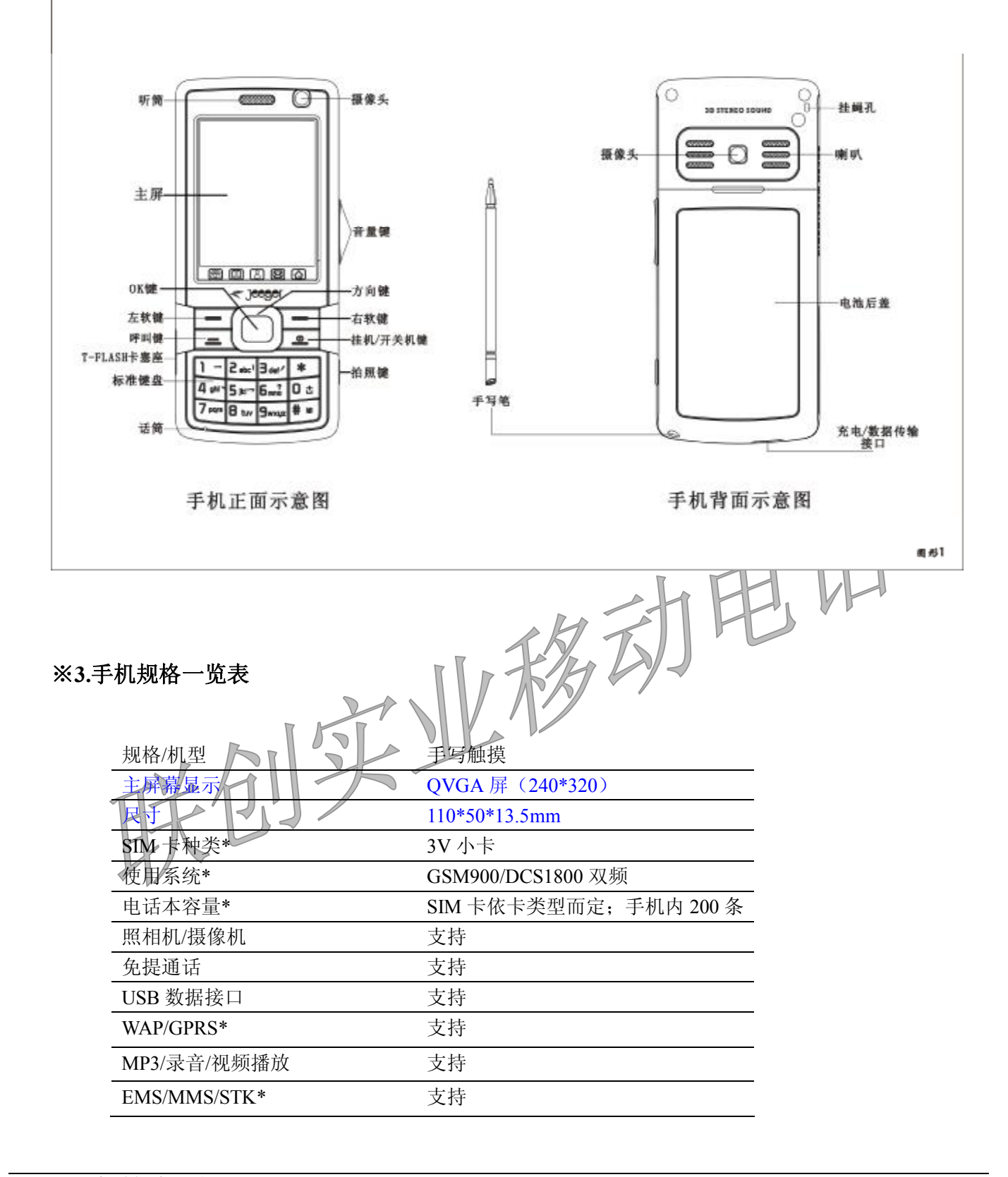

联创实业移动电话 Lian 联创科技 无限创新

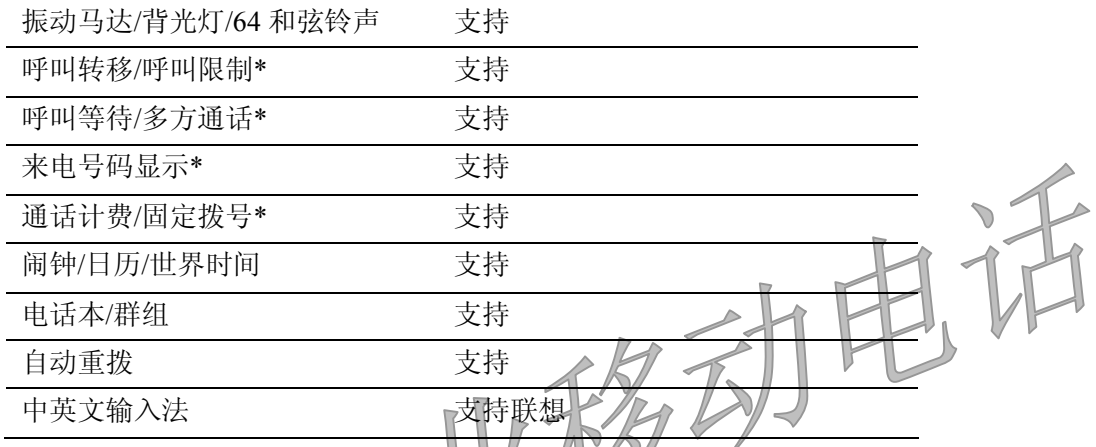

注: \*表示相应功能或服务需要网络或 SIM

**※4.标准配备**

您的手机中包括以下扩充配件。具体情况请向当地的服务供应商或者零售经销商询问。

 $\sqrt{2}$ 

- 电源适配器一个
- 超轻型快速充电器,可以迅速进行充电。
- 锂离子电池二个

移动电话机所配电池为锂离子电池,额定容量为 1100mAh,可以为您的手机提供充足的电量

■ 其他配置

USB 数据电缆一条, 耳机一个。

**5.使用前准备工作**

**5.1 SIM 卡是什么?**

当您登记移动电话号码时,您将取得一张由网络供应商提供的 SIM 卡(用户识别卡)。有了这张 SIM 卡,您就可以使用该手机的各项功能,在 SIM 卡中存储了许多通信时所需的参数,并可存储个人资料, 包括 PIN 码(个人识别码)、电话本、短消息及其他额外的系统服务。请小心使用 SIM 卡,不要弯曲或划 伤,也不要接触静电或浸水。若此 SIM 卡遗失,请立即与您的网络运营商联络,以便寻求协助。

# **5.2 安装您的 SIM 卡**

在安装 SIM 卡之前请首先关机。SIM 卡安装在手机的背面,安装步骤如下:

- **STUDDIA PER** 6,81 2、将 SIM 卡金属触点向下,并将 SIM 卡缺角对准槽中的缺角放入,轻轻向下推 SIM 卡,直到不能推动为 止, 查看如  $8.82$ 3、将电池下端插入到手机的固定槽,再向下按压电池,直到电池上部的锁扣锁紧为止。查看如下图:  $8.61\,$
- 1、 将手机转至背面,然后向下推开电池锁扣,取下手机电池,查看如下图:

Lian | 联创实业移动电话

#### **5.3 PIN1 码**

L ian

用以进入 SIM 卡的个人识别码。若您的手机已启动 PIN 码保护功能,开机时,屏幕会显示"输入 PIN 码"。从网络运营商处取得 SIM 卡的同时,您也会取得此 PIN 码,通常为 4 位数字。输入 PIN 码的过程 中,屏幕会用"\*" 代替输入的内容。

#### **5.4 PIN2 码**

**5.5 电池充电** 

在使用网络提供的计费通知等特殊功能时所需的个人识别码。

联创实业移动电话

联创科技

**警告:如果连续三次输入错误的 PIN1 码,SIM 卡将被锁住,请立即与网络运营商联络以寻求协助解 码。自行尝试解码可能导致该 SIM 卡永久失效。** 

#### u 电池充电程序

1、先将充电器插上电源,按插头端方向示意再将充电插头按正确的方向连接至手机的插孔。

2、在开机状态下连接成功后,会显示"充电器已连接!",手机开始充电,主屏右上角充电图标会闪动。

3、 关机状态下,手机将动画显示手机充电过程。

4、当电池充满时,充电动作会自动停止,屏幕上电池图标将停止闪动。充满电后,请尽快拔下充电插头。

◆ 本手机使用的是可重复式充电电池。注意: 新电池需经三次充分的充、放电之后(每次充电时 间应保持在 14-16 小时之内),但不可超过 24 小时),电池的效能才能完全发挥。我们建议您正常使用 手机至电池电量不足而自动关机后再进行充电。

◆ 为确保电池维持在最佳状态,我们建议您每月让电池完全放电一次, 方法是让手机使用至电池 电量耗尽而自动关机。

◆ 充电过程中, 电池轻微发热是正常现象, 您的手机在电池温度士升时会自动保护, 以控制温度 变化。

◆ 若打开警告音, 当电池电量即将耗尽时, 手机会发出警告音, 并在屏幕上显示"电量不足"提 示信息, 当电池电量完全耗尽时, 手机会自动关机。

◆ 取下电池前务必关机, 否则可能丢失存储在手机内的数据, 并可能影响手机使用寿命。

◆ 素长时间不用电池, 请将电池放电并存储在阴凉, 避光或干燥的地方。

◆ 齐电必须在通风和散热良好的环境下进行,远离易燃易爆物品。

◆ 待机时间: 本手机的待机时间为 50-150 小时, 通话时间为 150-250 分钟, 使用锂离子电池。

#### **★ 注意:**

1、系统环境、操作方式、网络设置及通话设置均会影响手机的待机时间。

2、手机电池耗尽后,我们建议您及时充电:若在两天内未及时充电,您在重新充电时,手机可能会进入 慢充电模式,暂时没有显示,大约15分钟后,手机屏幕会显示充电指示的图标;若超过两天,电池可能 会进入过放保护状态,此时为了让您能很快进入正常充电模式,建议您先将电池放于座充上进行充电激 活后再放在手机上进行充电,也可单独用座充给电池充电。

3、为保证使用安全,请勿自行变更电池的零配件,请勿打开电池的外壳。

4、本手机允许充电温度的范围为 0~40℃,请不要在过高或过低的温度下进行充电。

# **6. 手机简要说明**

Lian

|联创实业移动电话<br>|联创科技 无限创新

# **6.1 通信控制键**

呼叫键用于发起呼叫(当号码已输入状态下), 也可用于接听来电。在待机状态下, 按此键显示近期 的通话记录。 挂机键用于中止呼叫(在呼叫、随话状态中), 战用孑退出菜单返回待机状态, 按住该键两秒左右,

则可以执行开机或关机。

按数字键 0 到 9、符号\*和 # 键用于拨号、输入密码、英文字母、符号以及输入中文字(切换笔划或

在待机状态下按住"#"键两秒以上,可以启动"静音模式",再按住此键两秒以上则恢复之前模式。 当快速拨号为开时,按住数字 2 到 9 任一键两秒以上,可以快速呼出用户设置的快速拨号号码。

拨打国际长途时,在待机状态下按住"0"键两秒以上,可以输入"+"符号。

**6.3 键盘锁**

拼音输入法)等。

**6.2 数字键**

启用键盘锁功能可以防止在无意中碰到按键。在待机状态下,按 OK 键解锁, 然后点击屏幕图标或按 "\*"键解锁。

# **6.4 开机**

按住挂机键,可以打开(或关闭)手机。如果 SIM 卡与手机未设置密码保护,手机将自动搜索网络。 当手机注册到网络后,网络的名称会显示在屏幕中。此时您便可以拨出或接听电话了。

若暂时无法找到可用的网络系统,您的手机会维持在搜索状态。如果开机后屏幕显示"请插入 SIM 卡",请按挂机键关机,并检查您的 SIM 卡是否安装正确或尚未安装。如果手机开机后,需要输入手机 密码或 PIN 码,请输入正确的密码,输入过程中,屏幕会显示 \* 号代替输入的内容。解锁后,手机会显 示注册网络的名称以及信号强度。

如果您还不知道 PIN 码,请与您的网络供应商联系。手机的密码的默认值为"0000"。

# **6.5 关机**

如果要关闭手机,请按住挂机键,当屏幕显示关机动画后,手机关闭。请不要通过直接取下电池的方 式关机,如果这样做,一些未存储到 SIM 卡或存储在手机内的信息可能会丢失。

#### **6.6 USB 数据线的使用方法**

Lian

|联创实业移动电话

联创科技无限创新

本手机支持 USB 接口,您可以通过 USB 数据线将手机连接至电脑上,在手机和电脑之间进行 复制、移动文件等操作,也可以通过电脑浏览手机上保存的照片、录音、摄像等文件。USB 数据线 的使用方法: 将 USB 数据线一端插入至 PC(个人电脑)上的 USB 接口,再将另一端连接至手机下 端 "充电/数据传输接口"上,如下图:  $\mathbb{R}$  defined by  $\mathbb{R}$ 

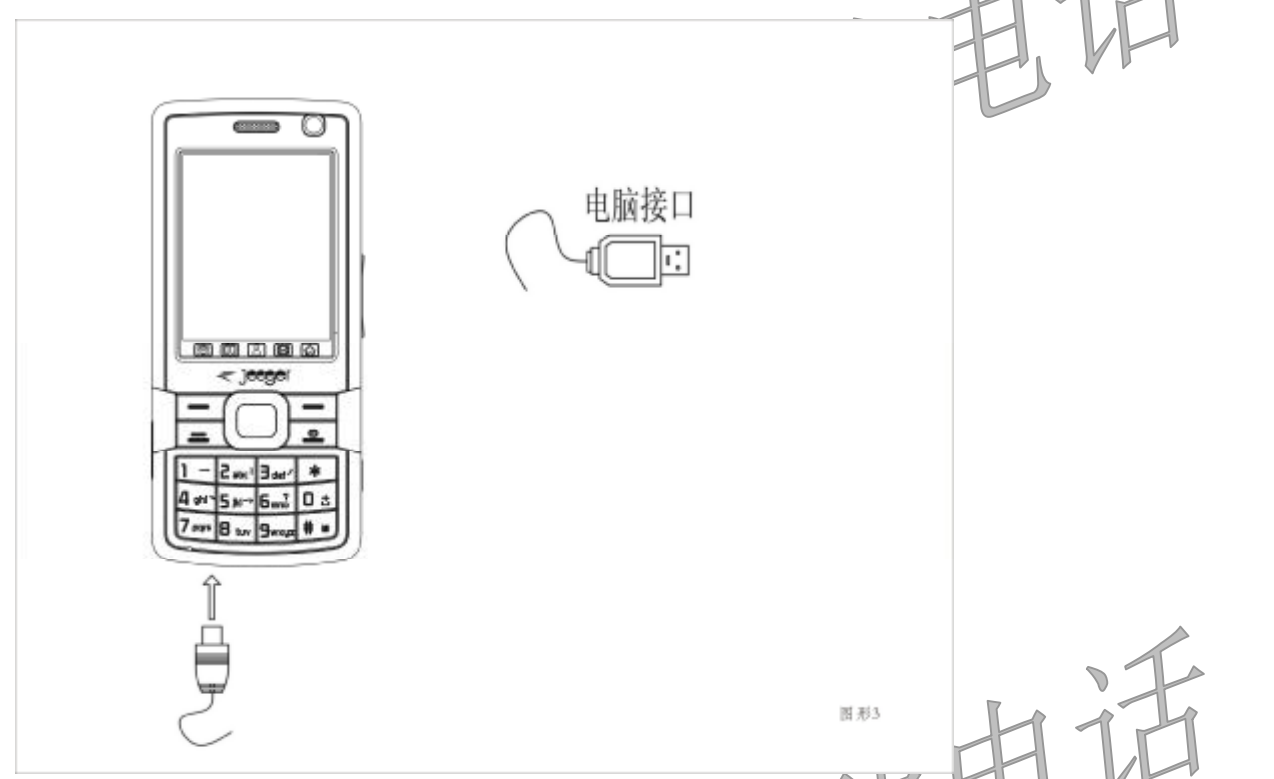

1、手机与电脑连接前,请先将您的手机关机。连接后, 手机会显示相应的 USB 提示信息, 也可以 直接进入"我的电脑"中查看是否有"可移动磁盘"是示,如没有相应的"可移动磁盘"可能是 USB 数据接口未连接好,请重新连接。

如手机在开机状态下直接连接至电脑, 并机会出现一个提示框列表, 您只需选择"储存装置" 后确定,提示"正在配置存储卡为U盘"。此时, 不需关机即可在手机和电脑之间进行复制、移动文件等 操作。

#### **★ 注意**:**手机在此状态下部分菜单暂不能使用;搜索手机移动盘需在手机关机状态下进行。**

- 2、 手机操作完毕后,需按正常步骤移除 USB 数据线: 双击电脑右下角处的 USB 图标, 此时会弹出 一个提示框,选择"停止"并确定即可安全退出。不可强行拔出 USB 数据线,否则,会导致机 (或 T-flash 卡)里面的数据丢失或损坏。
- 3、 上述操作应在 Windows2000(SP2 以上)或者 Windows XP 的电脑操作系统上进行。

## **6.7 T-flash 卡的安装**

T-flash 卡(需另购)是一种用于手机增加内存的多媒体存储卡,此卡比较小巧,在安装或取出时需小 心、谨慎,以免损坏。T-flash 卡的安装方法:

1、 手机关机, 掀开卡塞, 将 T-flash 卡芯片对准卡槽放入, 再将 T-flash 卡向右轻推, 直到推不动为

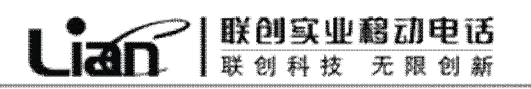

#### 止,查看如图:

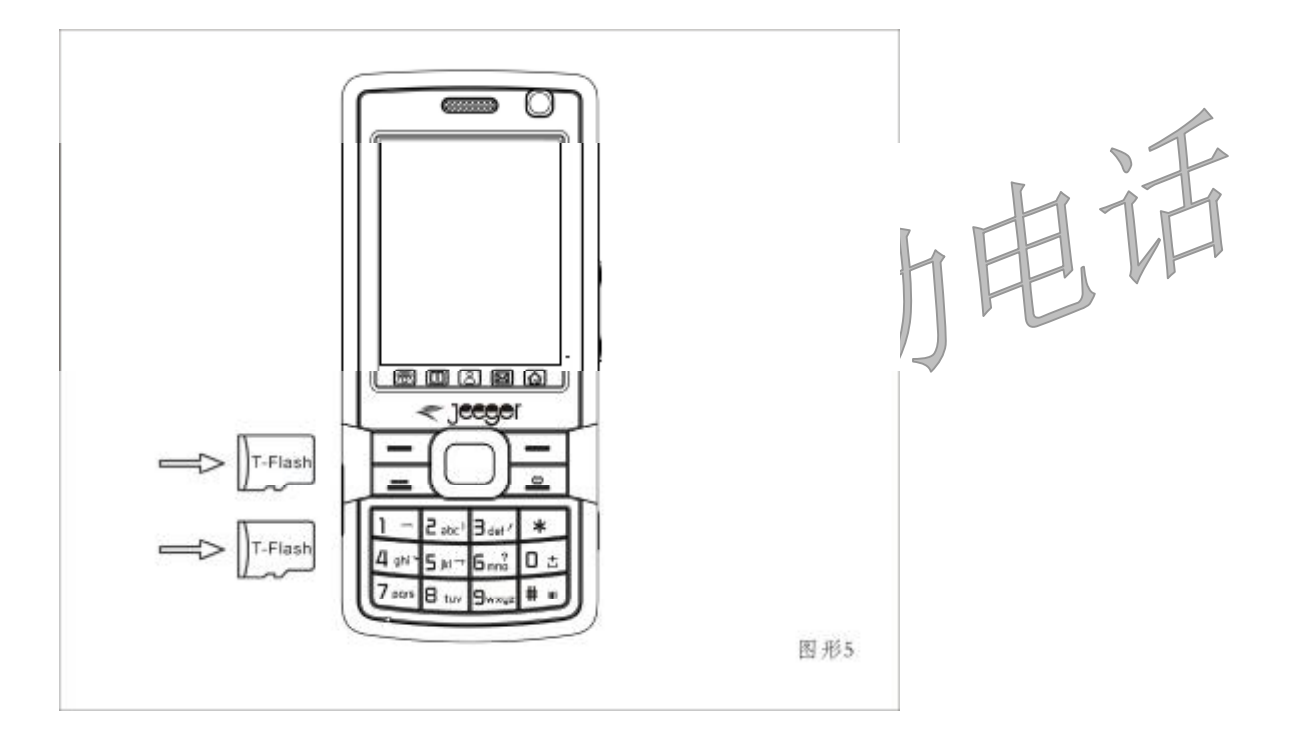

# **6.8 拨打电话**

国际电话用"+"号代替"00",输入完整的号码后,按呼叫键拨出电话。 右软键用于删除最后一位号码,长时间按住则清除全部的输入。如果开启通话时间显示后,当电话接 通时,屏幕上可以看到通话时间。如果呼叫没有建立,可能的原因有:

◆ "线路忙" 表示被叫忙或网络无空闲的线路,如果设置了自动重拨功能, 此时手机会自动进行 重拨。

◆ "被拒绝" 表示不允许进行此次呼叫,例如设置了呼叫限制功能。 如果所拨的号码已存储,则此电话号码对应的姓名将显示在屏幕上。 要结束呼叫,可以按挂机键或右软键取消

**6.9 应答呼叫**

当有电话呼入时,根据手机的设置,会以响铃、振动、振动并响铃或安静模式提示有来电。

◆ 要接听电话, 按呼叫键或按 OK 键进入选项中选择"接听"。

◆ 要拒接电话,按挂机键

如果已开通主叫号码识别业务,呼叫时主叫的号码将会显示在屏幕上。如果这个号码已存储在电话本中, 则此号码对应的姓名将显示在屏幕上,结束呼叫的方式与上述的方式基本相同。

# **6.10 快速拨号**

本手机提供 8 个快捷按键, 您可以自定义这些按键对应的电话号码。这样只要在待机状态下按住数字 2

到9键中的任一键,您就可以快速发起呼叫。

联创科技

|联创实业移动电话

无限创新

# **★ 注意:快速拨号必须要按住 2 到 9 键中的任一键 2 秒钟以上。如果您按住的快捷键没有在电话本中定 义,则无法拨出。**

# **6.11 通话中的选项**

 $Lian$ 

在通话过程中, 您可以打开选项, 通过选项, 您可以选择暂停(恢复)通话、结束通话 的通话、进入短消息菜单、录音、静音/恢复、关闭(开启)双音多频等功能。

- l 暂停:暂停当前通话。
- 结束: 结束当前通话。
- 新通话: 输入电话号码。发起另
- 通讯录: 具体表参看功能菜单通讯
- l 信息:具体功能请参看功能菜单消息中心一节。
- 语音备忘: 通话中, 进行录音。
- l 静音/恢复:打开后对方听不到您的声音,但您可听到对方的声音。
- 双音多频:可以设置是否可以拨打分机。

# **6.12 连接语言信箱**

本手机允许您将呼入电话转接到语音信箱,然后会收到一个关于有语音留言的通知。

# **★** 注意: 语音信箱中心号码必须预先设置好, 并且此服务需要网络支持。

**7.使用菜单功能**

# **7.1 信息**

信息功能是一种网络服务,您可能需要先向网络运营商申请,才能发送和接收短消息或彩信。 本手机支持发送普通短信、增强型短信(即可以发送和接收插入图片、铃声和动画等附件的短消息)和 彩信, 短消息 或彩信) 是先发送到网络的短消息(或彩信)中心, 然后网络再向目的用户发送。如果 目的用户未开机或不能接收,网络将暂时保存此信息,保存期限由发送用户的设置和服务运营商共同决 定。如接收方用户手机不具有彩信功能,彩信中心会为该用户在专用服务器上创建临时邮箱存储该彩信, 并以短信方式通知到该用户上网阅读。如果用户四十八小时内未能上网阅读,该彩信及临时邮箱将会被 删除。如果短消息容量已满,在主屏幕顶行短信图标会一直闪烁。

## **新建信息:**

#### 【**新建文字信息**】:创建新短消息。

- 常用短语:插入预置短消息。
- l 插入对象:插入 EMS 图片、动画、铃声、旋律等。

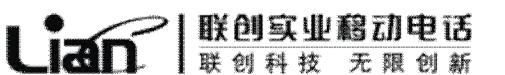

- l 文字格式:对编写的短消息字体对齐、段落等的设置。 l 输入法:选择输入法。 发送:发送信息给相应的收件人。 l 保存并发送:将信息保存到发件箱,同时发送给相应的收件人。 l 储存:将信息保存到草稿箱。 多方发送: 将信息传送至多人。 l 群组发送:将信息发送给相应的群组中的每一位组员。 【**新建彩信**】:创建一条新彩信并对其进行操作。 收信人:输入收信人的电话号码或电子邮件。 l 副本:输入抄送方电话号码或电子邮件。 密件副本: 输入密送方电话号码或电子邮件。 主题: 编辑当前彩信主题。 ● 编辑内容: 编辑彩信内容, 可以加入文字、图片、声音、附件文件或新加一个页面等。 ● 发送: 将彩信发送给相应的收件人。 l 存盘并发送:将彩信保存到发件箱,同时发送给相应的收件人。 l 储存至草稿:将彩信保存到草稿。 l 发送选项:对彩信传送的相关选项进行设置。 ● 离开: 退出该彩信并提示是否保存至草稿。 【**收件箱**】:查看并处理已收到的短信与彩信。 【**草稿箱**】:查看并处理存为草稿的短信与彩信。 【**发件箱**】:查看并处理保存在发送失败短信或彩信。 【**已发信息**】:查看并处理短信与彩信发送并保存的信息。 【**模板**】:进入预置短信与彩信模板并对其进行查看或发送等。 【**发送情况报告**】:开启或关闭消息报告和回复路径。 【**语音信息**】:收听语音留言。 l 编辑:增加或修改语音信箱号码。 l 连接至语音:快速连接当前的语音信箱号码。 **★ 注意: 语音信箱功能需要网络支持才能生效。 【广播信息】:**小区广播是由网络运营商在特定的区域,向区域内所有 GSM 用户发送一些类似天气预报、 交通状况等信息的服务。 安全: 2020年 2020年 2020年 2021年 2021年 2021年 2021年 2021年 2021年 2021年 2021年 2021年 2021年 2021年 2021年 2021年 2021年 2021年 2021年 2021年 2021年 2021年 2021年 2021年 2021年 2021年 2021年 2021年 2021年 2021年 2021年 2021年 2021年 2021年 2021年 2021年 20 读取信息: 读取接收到的小区广播。 语言: 对小区广播显示的语言进行选择。 频道设置:设置小区广播的频道。 **【删除信息】:**删除各箱中信息。 **【信息设置】:**  ÿ **文字信息**  短信设置:对短信相关的一些参数进行设置。 l 模式设置:模式一/二/三/四。注意:此处菜单的显示因使用的 SIM 卡类别不同而不同。 **★** 注意: 短消息中心号码不能随意更改, 更改后信息将不能发送。
- l 状态设置:开启或关闭消息报告和回复路径。
- **●** 存储状态: 查看 SIM 卡和手机的短信息内存状态。
- l 储存位置:选择短信发送时保存的存储位置。

l 信息传送设定:可以设置信息传送时使用的网络。

|联创实业移动电话<br>|联创科技 无限创新

## ÿ **彩信消息**

 $\mathsf{Lian}^{\bullet}$ 

设置:对彩信的相关参数进行设置。

- 编辑设置: 编辑模式开启后,只有彩信规范的图片、铃声等基本类型可以传送出去。
- l 发送设置:对彩信发送参数进行设置
- l 接收设置:对彩信接收参数进行设置。
- l 过滤器:设置接收彩信。
- 服务器设置: 根据不同的网络运营商进行选择或编辑彩信服务器配置
- l 储存状态:查看彩信内存状态。
- **★ 注意:彩信均存储于手机内存上,SIM 卡中不能存储彩信。**

## **7.2 通讯录**

在待机状态下,按右软键可以直接进入通讯录,手机显示通讯录记录列表,在列表左边显示的小图标 表示该记录是存在 SIM 卡或手机,右边是该记录的姓名信息及电话号码。

在待机状态下输入一串号码,选择"储存"可对号码进行保存。用户选择了存储位置后,出现编辑界 面。

- 如果选择的是"至 SIM 卡",用户可以编辑的有姓名和电话号码。
- l 如果选择的是"至本机",用户可以编辑的有姓名、电话号码、家庭电话、公司名称、电子信箱、公 司电话、传真号码、生日、大头贴、铃声选择、来电群组等,这些选项将根据用户设置的条目显示 (条目设置在"通讯录/设置/名片设置"菜单中)。

**★ 注意:编辑"电子信箱"时,输入数字或符号可在屏幕键盘上选择,或按"#"键进行输入法切换。** 

在通讯录列表下,按任意一个通讯记录中含相应字母的数字键,手机将会快速显示出该字母为首的通讯 记录。

- **●** IP 拨号: 对该记录讲行 IP 拨号。
- 发送信息:给该记录发送短信息。
- l 发送彩信:给该记录发送彩信。
- 查看: 查看该记录的详细信息。
- l 编辑:编辑该记录包含的选项。
- 删除: 删除该说录。
- **拷贝:将该记录复制一份到本机或到 SIM 卡。**
- 移动: 从当前的存储体上把该记录转移到另外一个存储体上。
- 复制姓名: 从当前的存储体上再复制一条记录。
- 传送名片: 将该记录以简讯或彩信方式发送出去, 或另存到文件管理器中。

## **从菜单中进入通讯录,可以进入如下选项:**

**【姓名】**:快速查找您所需要查找的通讯录记录。

**【设置】** 

- **●** 容量查询: 查询 SIM 卡和手机的电话本容量。
- 储存器选择: 选择通讯记录的储存位置。
- l 名片设置:用户自行选择所需要的条目项(条目设置仅对存储在手机上的记录有效)。
- l 我的名片:编辑或传送我的名片。

【**通话组**】:管理及编辑各群组信息。

# **【单键拨号】**

- l 状态:开启或关闭快速拨号功能。
- l 速拨清单:编辑单键拨号清单(2-9 号键)。
- **【本机号码】:**本机号码编辑或删除。

**【删除】:**选择删除全部 SIM 卡上的记录或本机上的记录,也可选择逐条地删除记录。 **★ 注意:选择从 SIM 卡或本机上删除时需要输入手机默认密码"0000"。**  【转存姓名】:提供从 SIM 卡到本机或从本机到 SIM 卡两种移动方式。 【复制姓名】:提供从 SIM 卡到本机或从本机到 SIM 卡两种复制方式。

**7.3 通讯记录**

您可以通过此菜单下解近期通话状况。

**【未接电话】:**显示所有未接电话的列表,选择某一条后可以查看该未接电话最后一次发生的日期及时间、 电话号码。

**【已拨电话】:**显示所有已拨电话的列表,选择某一条后可以查看该已拨电话最后一次发生的日期及时间、 电话号码。

**【已接电话】:**显示所有已接电话的列表,选择某一条后可以查看该已接电话最后一次发生的日期及时间、 电话号码。

**【清除通讯记录】:**选择删除未接、已拨、已接电话的通话记录或全部删除。

**【通话计时】:**从上次计时归零开始,统计上次通话时间、已拨电话总计、已接电话总计、也可将所有计 时归零。

【分组数据计数器】:从上次重置开始,统计上次传送和上次接收、全部发送和全部接收的/GPRS 流量, 也可将计数器重置归零**。** 

【信息通讯记录】: 从上次重置开始, 统计已发送和已接收的短信条

# **7.4 设置**

**【情景模式】**

本手机提供了标准模式、会议模式、户外模式、室内模式及耳机模式并进行默认设置。其中当您插 入耳机后手机自动进入耳机模式。对于每种情景模式,您都可以进入"选项/个性化选择"进行设置以 下选项:

l 铃声设置:

来电: 设置来电铃声。

闹铃:设置闹铃铃声。

开机:设置开机音乐。

关机: 设置关机音乐。

消息: 设置短信提示音。

按键声: 设定按键声。

l 音量:

响铃声:设定响铃的音量。

※按键音: 设定按键的音量。

- 响铃方式: 有响铃、振动、振动及响铃和振动后响铃等四种来电提示方式供您选择。
- 铃声类型: 有一声、连续或渐强三种铃声类型供选择。

Lian **WED Band** 

l 提示音:

警告音:选中后,一旦手机发出警告会发出警告音。 错误:选中后,一旦有错误操作手机发出错误提示音。 网络连接音: 洗中后, 当手机搜网成功后发出提示音。 通话连接:选中后,当拨通电话时发出提示音。

l 应答模式:

任意键:选择是否按任意键应答来电。

自动:选择了此项后,在插入下耳机的状态下响铃两秒后自动接听来电。

**★ 注意:此菜单只限耳机模式。** 

**※【个性化选择】:**详细介绍与情景模式进入的选项中一样。 **【显示设置】** 

- 墙纸:按定手机待机图像。
- 屏幕保护图案: 设定屏幕保护是否开启和多长时间进入屏保以及选择屏保图像。
- l 开机动画:设定开机动画。
- l 关机动画:设定关机动画。
- l ※主选单风格:提供图标与列表两种模式。
- l 开机问候语:选择开启或关闭开机问候语并可编辑问候语。
- 显示日期时间: 选择开启或关闭在待机界面显示日期时间。
- ※显示本机号码: 洗择开启或关闭在待机界面显示本机号码。

## ★ **注意:本机号码部分 SIM 卡不能显示。**

# **【时间与日期设置】**

- l 时钟:可以查看世界各地方主要城市的时间。
- l 时间/日期设定:设定时间和日期。
- 格式设置: 选择时间格式为 12 小时或 24 小时制。也可以设置日期显示格式。
- 定时开关机: 开启或关闭定时开关机功能。根据本机提供每一个时刻您都可以设置自动开关机的状 杰 射间

# **★** 特别提醒: 在禁止使用手机的特定区域(如机舱内), 请您在进入该区域前务必确认自动开机功能是 **否关闭,以免出现异常事故。**

l 自动更新时间:设置自动更新时间功能是否开启。当该功能打开之后,开机后或进入一个新的小区, 网络能够用系统中的时间对手机的时间予以更新(该功能需要网络支持)。

## **【通话设置】**

在此菜单内,可以设定呼叫转移,呼叫等待等功能。

- l 本机号码:可选择是系统预设、隐藏号码、发送号码三种。
- l 呼叫等待:选择开启或关闭呼叫等待及查询功能。
- l 呼叫转移:选择开启关闭呼叫转移及查询功能。
- l 呼叫限制:选择限制某些通话功能。

## **★ 注意:需要网络支持。**

- 线路切换: 选择线路 1 或者线路 2。
- **★ 注意:选择线路 2 时将不能拨出电话且此项菜单会因使用的 SIM 卡类别不同来决定显示。**

通话时间提示: 选择开启或关闭在通话过程中提示您通话时间(以"嘀 "提示),并且可以设置提 示周期。

- 通话时间显示: 选择开启或关闭在通话过程中显示当前通话时间。
- l 自动重拨:选择开启或关闭在被叫方占线或无应答时执行自动重拨。
- l IP 拨号:开启、编辑 IP 号码。
- ※来电黑名单:用于限制某人或某个电话号码的呼入。

|联创实业移动电话

- 模式:选择开启或关闭来电卫士。
- 黑名单:编辑黑名单号码。

 $\mathsf{Lian}^{\mathsf{c}}$ 

# **★ 注意:被限制的号码要输完整,黑名单用户在呼入过程本机中不会有任何提示或记录。**

#### **【手机设置】**

- 触屏校准:校准屏幕,使触笔点击更加准确。
- 语言设置:选择手机显示所使用的语言。本机提供简体中文和英文两种语言。
- 预设输入法: 定义默认的输入法,本机提供多种输入法供您选择。关于输入法请参考输入法操作说 明。
- 手写设置: 对手写的速度与写笔的色彩进行设置。
- ※飞航模式: 选择手机为正常模式、飞行模式或开机时询问。
- l 音效:可以选择均衡器中的音效,设置环绕立体声的开启或关闭。
- **●** LCD 背光: 调节屏幕显示亮度与背光关闭时间。

#### **【网络设定】**

- 网络选择: 选择自动或手动方式搜索网络。
- 优先网络:设定优先选择的网络。
- l 频宽选择:选择各种频段。
- GPRS 连接: 选择 GPRS 连接方式为永久连接或需要时连接。

#### **【保密设置】**

- SIM 锁: 开启或关闭 SIM 卡锁。
- 话机锁: 开启或关闭手机锁。注意: 手机出厂的默认密码是 "0000"
- 键盘锁: 开启或关闭键盘锁, 可以设置在待机界面自动键盘锁时间。
- **●** 固定拨号: 如果设置了此功能《需要输入 PIN2 码), 您就只能呼出存储在固定拨号列表中的号码, 而普通的电话本将不再生效。
- 禁止拨号: 限制用户拨号, 需要网络支持。
- 更改密码: 设定新的密码。包括 PIN, PIN2 和话机密码。注意: 密码更改后请及时牢记您的新密码。
- 恢复出厂设置:选择该功能后将恢复手机的出厂默认设定。并需要输入手机锁密码,默认密码为  $"0000"$

# **7.5 资料**

在该菜单内,有多个文件夹供您管理和支配。可任意传送、复制、移动保存在各文件夹内的文件。

- l 开启:打开一个指定的资料夹。
- l 新建文件夹:新建一个文件夹。
- l 更名:修改文件夹的名字。

l 删除:删除指定的一个资料夹。

 $Li$ an

- l 排序:按您选择的方式对文件进行排序。
- l 格式化:对文件进行格式化。
- **★ 注意:格式化后您将失去所有存在文件系统中的资料。**

|联创实业移动电话<br>|联创科技 无限创新

## **7.6 影音天地**

#### **【照相机】**

手机的拍照、浏览等功能,让您能够随时随地拍摄自己掌欢的景致, 照片将自动保存, 您可以通过本手 机提供的彩信选项将拍摄的照片发送出去或通过 USB 连接到电脑上进行浏览,也可设置为待机图像。

#### **【网络摄像头】**

本手机支持网络摄像头功能,与利在开机状态时, 用 USB 数据线连接至电脑, 手机会出现一个提示框列 表,选择"网络摄像机"后按确定即可。

# **★ 注意:Windows XP 不需要驱动,可直接连接使用;在 Windows 2000 或以下的操作系统上需要安装 驱动程序**。

- 拍照: 在拍照预览界面, 按上、下方向键可调焦距; 按左、右方向键可调曝光补偿; 按侧面上、下 音量键可调换像框;也可进入"选项"菜单对照相机进行相关设置并保存。当您选好所拍摄的景致 后, 按"拍摄键或 OK 键"确认拍摄。为保证图片质量, 请您保持拍摄头平稳静止片刻。
- l 到相册:浏览保存的照片。
- l 相机设定:设置照相机的相关参数。
- l 照片设定:设置照片的大小和照片的品质。
- 白平衡: 设置各种白平衡效果。
- l 情境模式:可供用户选择自动拍摄及夜拍模式。
- l 特效设定:设置照片的特效功能。
- l 相框:为照片选择添加相框。
- l 储存路径:选择相片的储存位置。
- l 还原设定:将照相机设置恢为默认设置。

#### **【视频】**

在摄像机界面,按上、下方向键可调焦距; 按左、右方向键可调曝光补偿;也可进入"选项"菜单对摄 像机进行相关设置并保存。按"拍摄键或 OK 键"进行摄像,再按"停止"则可执行保存。

# **★ 注意:录像如不能存储请进入选项菜单将存储路径设置为存储卡。**

- 到播放器: 浏览保存的视频文件。
- l 录像器设置:设置摄像机的相关参数。
- l 影片设置:设置摄像影片的相关参数。
- l 特效设置:设置影片的特效功能。
- l 储存路径:选择录像的储存位置。
- l 还原设置:将录像设置恢复为默认设置。

#### **【媒体播放器】**

浏览或处理保存在此播放器中的视频文件。

★ **注意:文件需在此播放器中浏览,文件必须存在 "video"的文件夹里才可在此播放器中显示、播放。 【音乐播放器】**

|联创实业移动电话  $\mathsf{Lian}^-$ 

播放音频文件、MP3 歌曲等。

- **★ 注意:歌曲必需放至"my music"的文件夹里才可在此播放器中显示、播放。如果是要听 T-flash 卡里的歌曲,请先进入"音乐播放机/清单/选项/设置"菜单中选择"从存储卡"。**
- l 更新播放清单:对歌曲条目进行更新(在歌曲名称进行更名或部分歌曲删除后,请执行更新播放清 单)。
- 设置: 对音乐播音器的相关信息进行设置。
- ※ 在播放歌曲时长按左方向键可将音乐快退,短按换上一首歌曲;长按右方向键可将着乐快进,短按换 下一首歌曲。

## **【歌词同步显示功能】:**

用户在手机或存储卡"my music"目录下存放了 LRC 格式的文件,就可实现播放的 MP3 歌曲同步显 示歌词, 歌词文件可在网上下载。

**★ 注意:LRC 文件与所对应的 MP3 文件必须在相同的目录且文件名相同才能同步显示,仅扩展名不同。 如 mp3 与 LRC 两个文件的文件名一致仍不能同步显示歌词,为下载的歌词文件在编辑时时间与现 MP3 文件时间不一致等原因造成,请重新下载新的 lrc 文件。**

# **【语音备忘】**

- l 录音:开始录音。
- 播放: 播放选定的某条录音记录。
- l 附加:对选择的某条 amr 格式的录音记录进行附加录音。
- l 更名:对选择的某条录音记录进行更名。
- **★ 注意:如果该记录已被设定为来电铃声等,一旦更名后,将使来电铃声恢复为默认设置。**
- l 删除:删除选定的某条录音记录。
- l 全部删除:删除所有的录音记录。
- l 设置:设置录音记录的储存位置及文件格式。
- 传送: 将录音记录传送至情景模式: 或以彩信、电子邮件的方式发送出
- **★ 注意:录音时长由手机内存的剩余容量而决定。**

# **【均衡器】**

可以选择各种不同的音效。

# **7.7 管理器**

进入任一个时刻,您可以设置其状态是否为开,响铃时间以及响铃方式。在响铃方式中,您可以选 择为一次、每天或自定义某几日响铃。

# **【日历】**

**【闹钟】** 

在日历界面下,按上方向键日期前移一星期,按下方向键日期后移一星期,按左方向键日期前移一天, 按右方向键日期后移一天,选中日期以深色显示。

- l 备忘录:创建备忘记录。
- 跳至指定日期: 输入要查找的指定日期后, 光标会快速跳至该日期。
- l 农历:选择开启或关闭农历显示。

# **【备忘录】**

根据需要增加备忘录。

|联创实业移动电话<br>|联创科技 无限创新

# 深圳市联创实业有限公司

新增: 新增一条备忘录。

 $\mathsf{Lian}^2$ 

- l 浏览:查看选定的备忘录。
- 编辑:编辑选定的备忘录。
- l 删除记录:删除选定的备忘录。
- l 全部删除:删除全部的备忘录。
- 传送备忘录: 将备忘录以短信、彩信方式发送出去; 或另存到手机文件夹

## **【计算器】**

可以进行连续的混合四则运算,操作简捷、实用、方便。

#### **【秒表】**

根据需要启动秒表。

一般秒表:有分别计时、以圈计时两种不同的计时方法,及查看保存的记录。

# **7.8 百宝箱**

**【STK】** 

也称为全球通服务。STK 全称 SIM Tool Kit (SIM 卡工具包), 是 GSM 的一种新业务, 它可以为您提 供灵活的信息功能,如股票信息、交通信息、天气预报等。STK 所提供的功能由网络运营商决定。该 业务需 SIM 卡和网络的支持。

# **※【游戏】**

选择手机中的游戏娱乐。

# **【收藏】**

单位换算:可以进行多种重量、长度单位换算。 汇率换算:可进行不同国家的货币换算。 ※世界时间:查看各地区主要城市的时间。 【**帐号资料**】查看帐户的相关资料。

## **7.9 网络**

## **【WAP】**

本机提供了 WAP 浏览器, 便于您上网冲浪。您必须先从网络运营商处登记获得许可, 设定好相关的选项 后,才能够使用。

- 主页: 进入该菜单, 可以直接链接到手机默认网站。
- l 书签:可将感兴趣的网址保存在书签中并可以对这些书签进行编辑或直接冲浪。
- 最后浏览网址: 手机最近登录的网页会保存在该菜单中, 可直接选择里面的记录进行冲浪。
- 输入网址: 输入即将登录的网址, 即可开始链接此网页。
- 设置:

配置设置:根据当地的网络进行正确的设置后,才可以顺利上网冲浪。

浏览选项:设置链接网络需等待的时间及开启或关闭显示图片。

服务信箱设置:选择开启或关闭接收网络服务信息。

清除缓存:清除缓冲存储器。

清除个人资料:消除个人资料。

※信任凭证:手机与网关或服务器之间连接的一些安全性凭证。

联创实业移动电话<br>联创科技 无限创新

## **8.中英文输入法操作说明**

 $\mathsf{Lian}^{\mathsf{c}}$ 

在编辑界面,按"#"键用于快捷切换输入法(也可进入"选项/输入法"里进行选择 可用于进入输入标点符号界面。本手机提供以下几种输入法:

#### ÿ **手写输入法:**

手写分为汉字、英文、数字等三种识别状态,并有联想功能。输入状态下,用户可通过点击屏幕上的 键盘上的按钮或通过点击"手写"图标在编辑框中输入文字来达到输入目的。

# **★ 注意:手写汉字、英文、数字时必须在当前使用的输入法下才能识别,如在英文输入法时,手写汉 字是不能识别的。**

# ÿ **笔划输入法**

本手机的笔划输入法按照人们日常手写汉字的习惯而制作,您只要根据手写的习惯,将字拆成对应的 笔划, 再依次输入对应于 1-5 中的某些键, "6"键为通用笔划键。在输入过程中, 屏幕最下面一行始终 会显示对应笔划的汉字或偏旁,移动光标键进行选择您要输入的字。此时本手机将自动自联想一个新字, 您可以继续移动光标进行选择,按上下方向键浏览其他候选字。

数字键与笔划的对应关系表

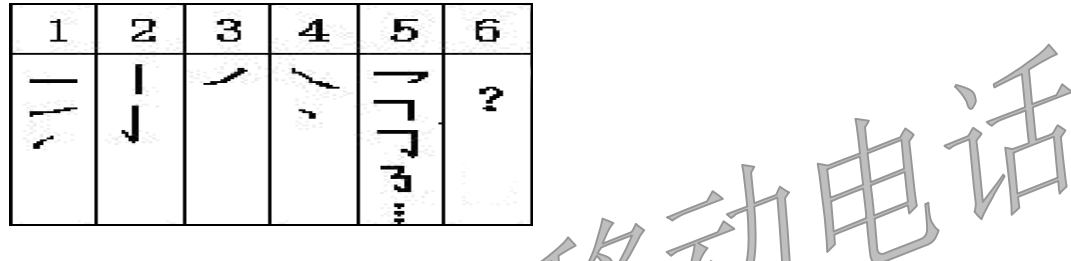

#### ÿ **智能英文输入法**

智能英文输入法具有智能联想功能,您输入的字母越多,可得到越完整的单词。例如:连续按下 6、8、 7、8 键会输入"must"。

# ÿ **基本字母输入法**

ABC 输入法与智能英文输入法不同之处在于不具有联想功能,可连续多次按键来输入所需字母。每按 键一次输入一个对应字符。例如: 按 2 键,输入'A',按 3 键,输入'D',连续按 2 键,选择'A'、'B' 或'C'。

#### ÿ **拼音输入法**

在此输入法下,由于一个键上有多个字母拼音输入法不具有联想功能,用户可通过连续多次按键来 选取该键上所对应的字母。比如,输入'好'字,按 4 键二次,可以输入'h',然后按一次 2 键,输入  $a'$ , 然后按三次 6 键即可输入  $'o'$ 。

#### ÿ **智能拼音输入法**

在此输入法状态下,用户只需按所要输入字母所在的数字键,而无需通过连续按键来进行选择,该

输入法会自动显示可能出现的拼音词组组合。比如,输入一个"好"字,用户只需依次按 4、2、6 键, 即可得到"hao"、"gan "、"gao"、" han"等多种的拼音词组组合。然后,通过左右方向键进行选取, 此时下方的候选字也会随之变化。当选择某个拼音后,您就可以用方向键浏览该拼音下的候选字或词组 了。

## ÿ **数字输入法**

Lian

在此输入法状态下按数字键输入对应的数字。

|联创实业移动电话<br>|联创科技 无限创新

## ÿ **符号输入**

**附录一 常见故障诊断**

输入符号可通过点击手机屏幕上的键盘选择相应的符号或者按》\*"键进入输入标点符号界面选择符 号。

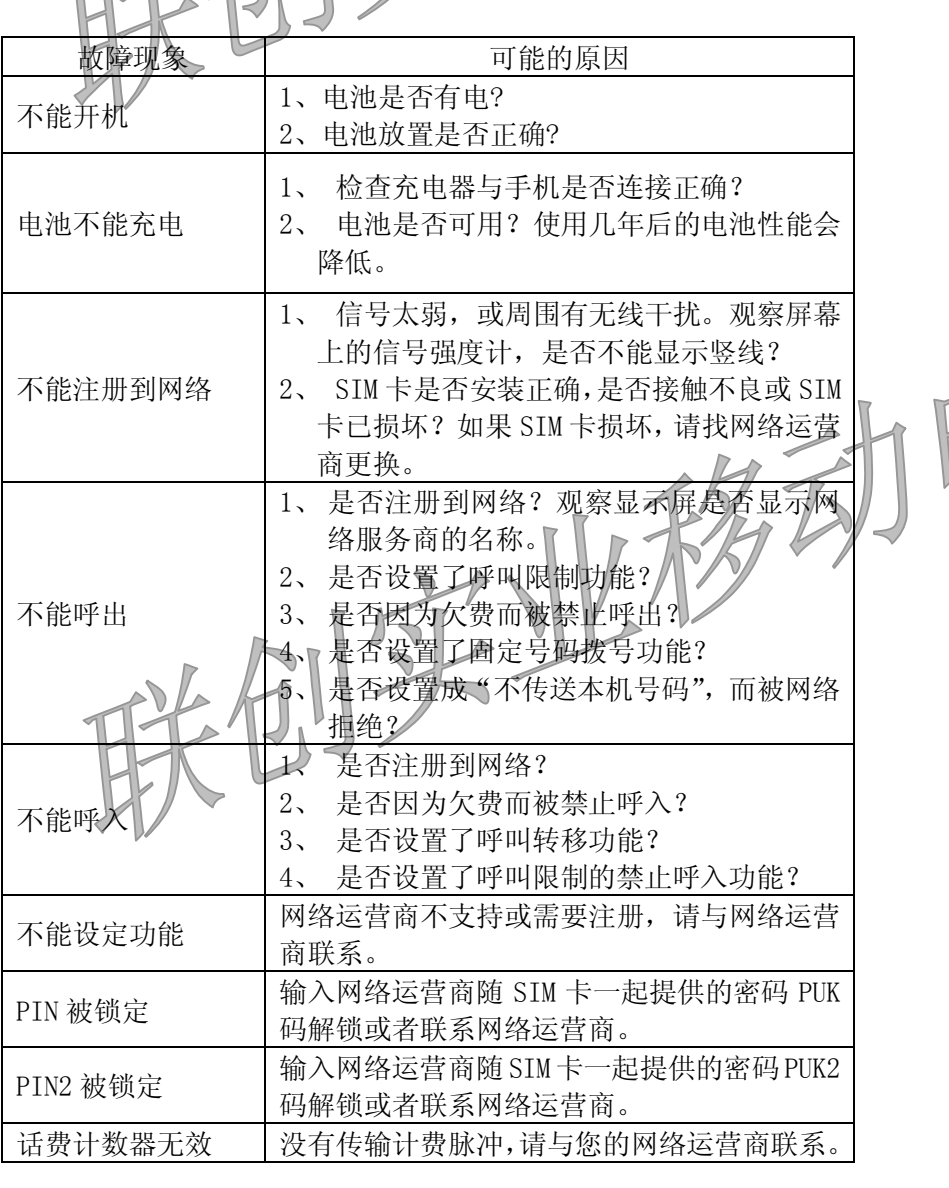

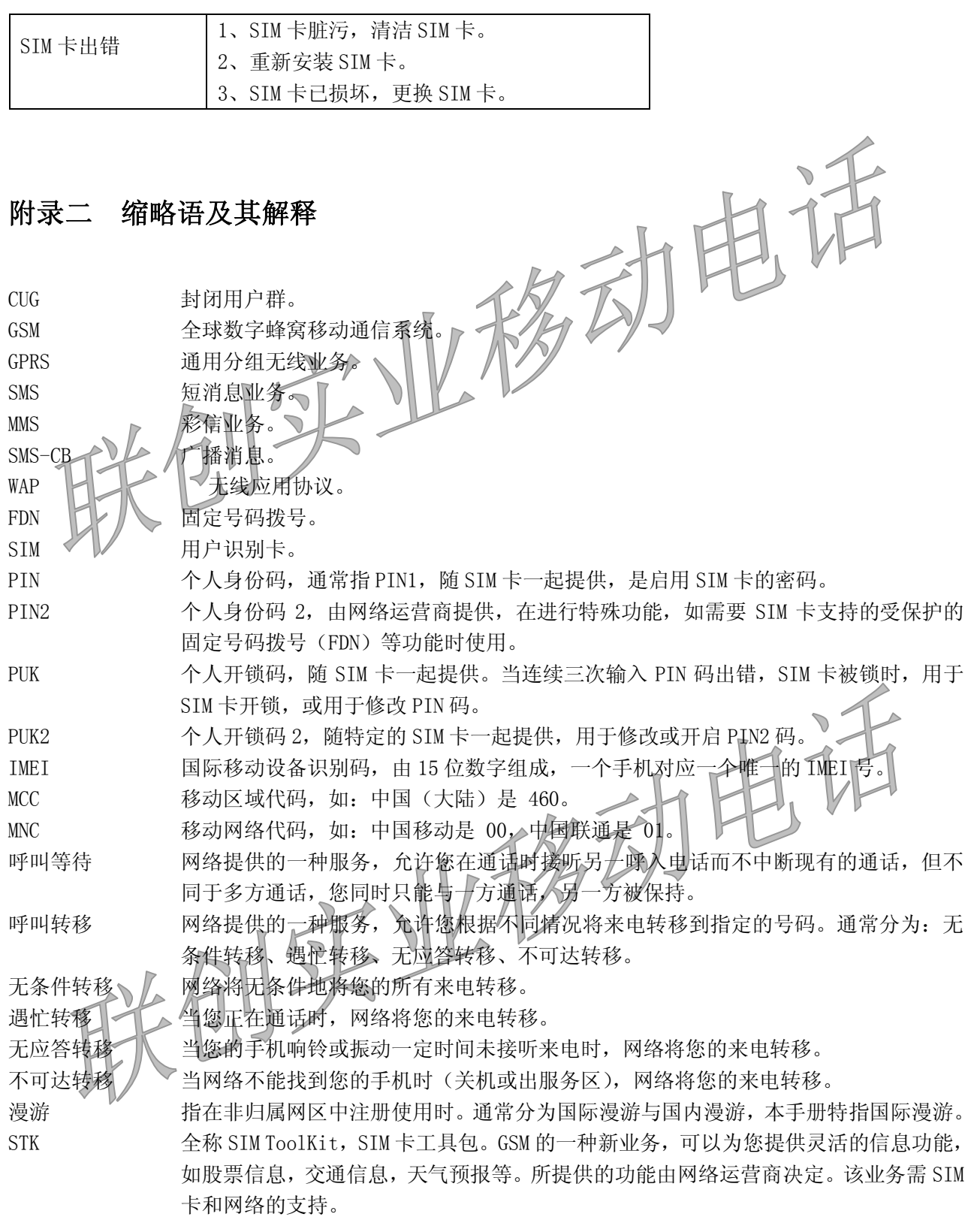

**如你有任何不明之处,请联系我公司售后技术支持热线:0755-84150312 或者在我们官方网站上进行咨询:<http://www.lianchuangmobile.com> 我们将竭诚为你服务!**